## **Configurazione PEC Legalmail su client Mozilla Thunderbird** Configurazione IMAP

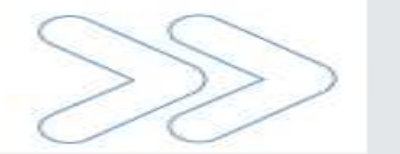

## Configurazione PEC su Mozilla Thunderbird – IMAP

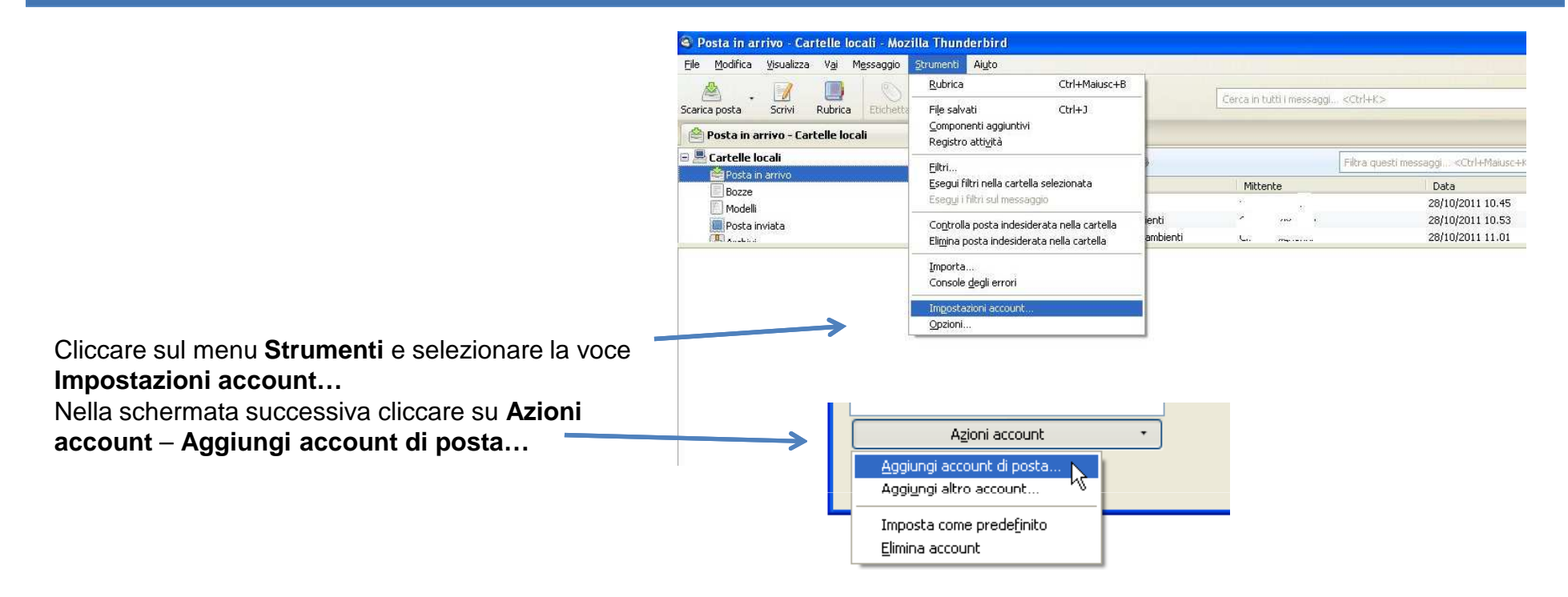

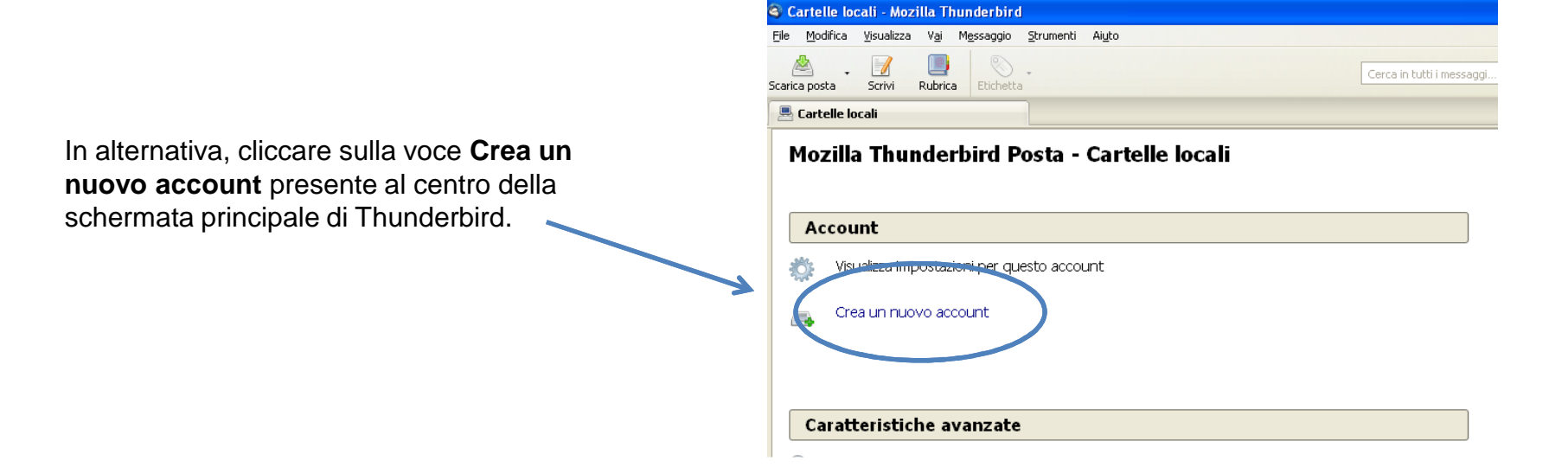

## Configurazione PEC su Mozilla Thunderbird – IMAP

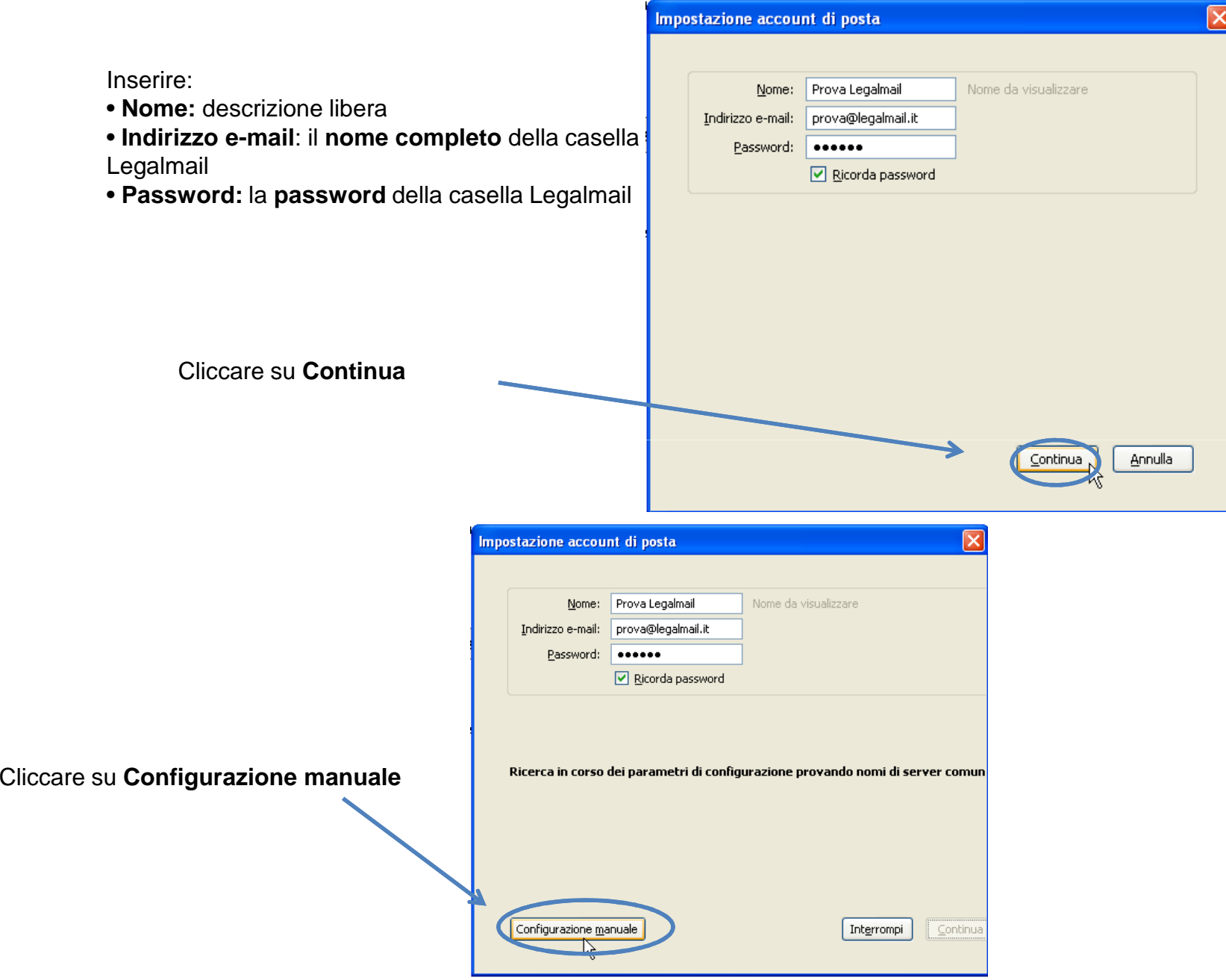

## Configurazione PEC su Mozilla Thunderbird – IMAP

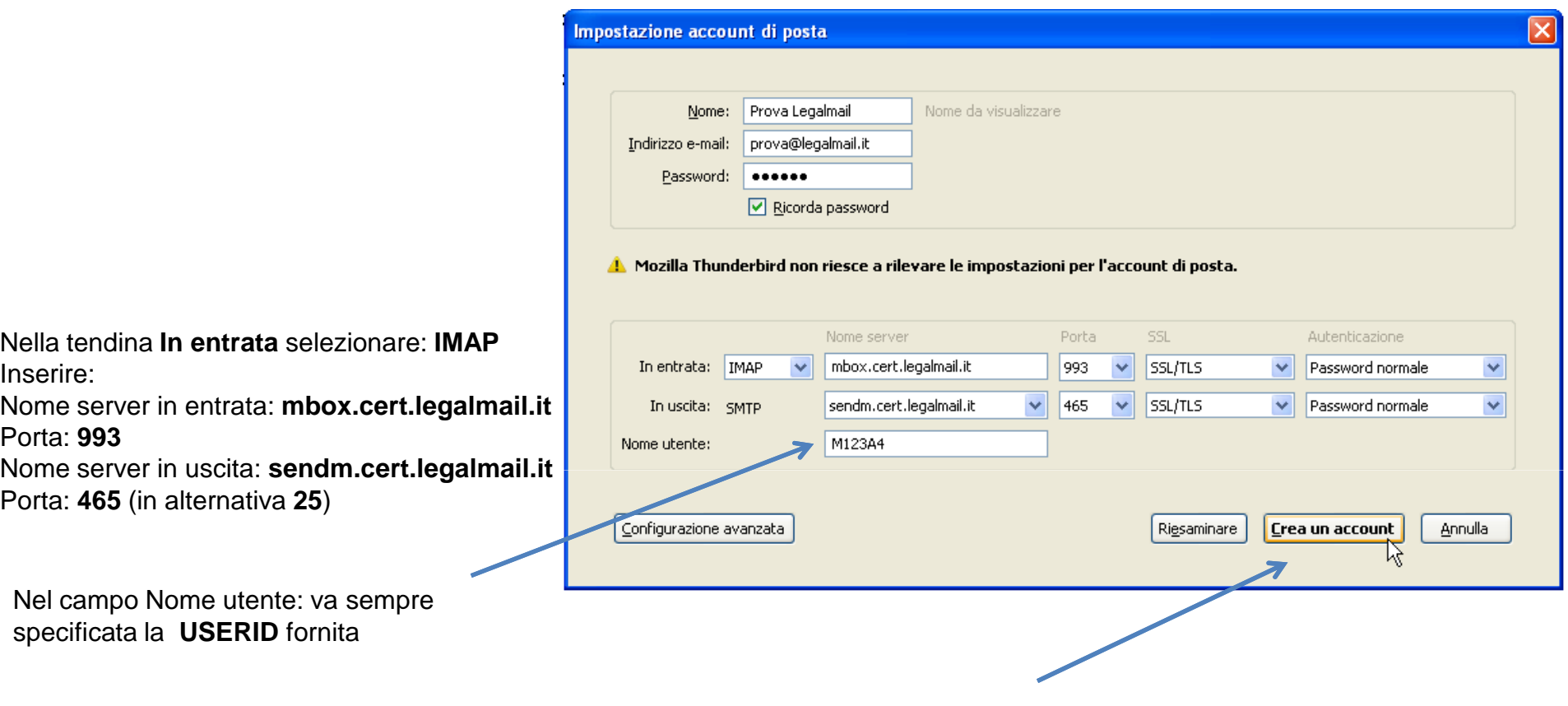

Cliccare su **Crea un account** per completare la configurazione